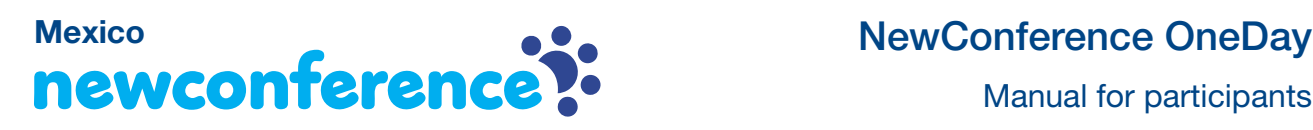

You are invited to join a conference call that is operated by newConference. In this manual you can read how simple it is to use newConference.

## Required information

The chairperson of your meeting has provided the following information:

- $\mathbf v$  the starting time of the meeting
- $\blacktriangleright$  the dial number of newConference: +52 5546313604\*
- $\mathcal V$  the conference code

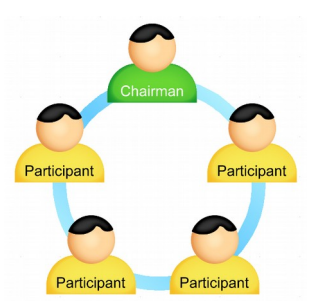

## Join the meeting

- $\blacktriangleright$  At the agreed time call +52 5546313604\*
- $\checkmark$  Enter 1 to join the meeting
- $\triangleright$  Enter the conference code followed by the hash/pound key (#)

\* Or an access number in another country: www.newconference.com/mx/ local

5

6

**Control Panel** 

## Features

By entering the  $(\overline{\bullet})$  key of your phone during a meeting you will get an IVR-menu that offers some convenient features:

- $\sqrt{\frac{1}{\sqrt{1}}}$  Microphone on/off
- $\sqrt{\frac{1}{4}}$  Decrease speaker volume
- $(\overline{\mathbf{\ast}})(\overline{6})$  Increase speaker volume
- $\sqrt{\frac{1}{2} \cdot \sqrt{7}}$  Decrease microphone volume
- $\sqrt{|\mathbf{\mathbf{\mathcal{F}}}|(9)}$  Increase microphone volume
- $\boxed{\mathbf{\ast}\mathbf{[8]}}$  Exit menu

 $11:24$ 

 $11:30$ 

 $\overline{\mathbf{C}}$ 

Ò

 $\bullet$ 

 $\Theta$ 

## Control Panel

At the Control Panel that can be found at

www.newconference.com/mx you can follow the status of your meeting: who is present, when did he enter (or leave) the meeting. Here it can also be seen if the meeting is recorded.

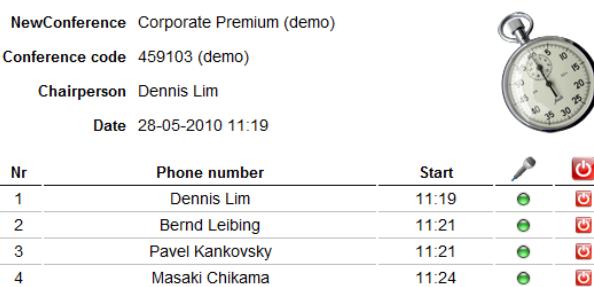

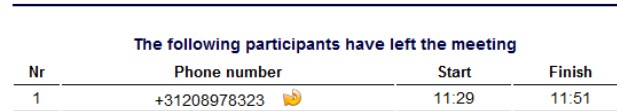

+1227773456

Mårten Svantesson

Sample Control Panel where can be seen who is present.